**[NAT](https://zhiliao.h3c.com/questions/catesDis/267)** [OpenFlow](https://zhiliao.h3c.com/questions/catesDis/407) **[孙轶宁](https://zhiliao.h3c.com/User/other/9049)** 2020-03-28 发表

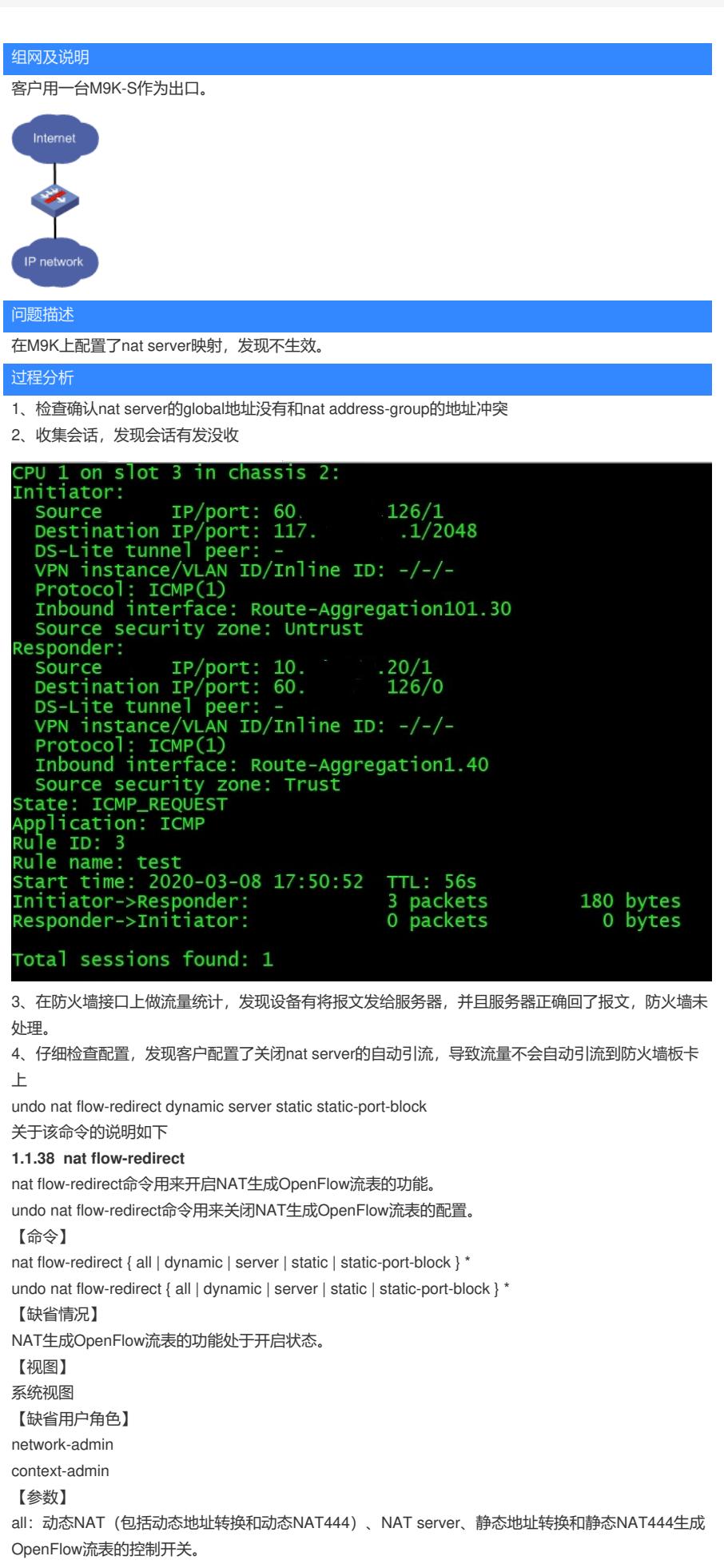

dynamic:动态NAT(包括动态地址转换和动态NAT444)生成OpenFlow流表的控制开关。 server: NAT server生成OpenFlow流表的控制开关。 static:静态地址转换生成OpenFlow流表功能的控制开关。 static-port-block:静态NAT444生成OpenFlow流表的控制开关。 【使用指导】 如果开启该功能,则新的NAT转换配置会生成OpenFlow流表,已经存在的NAT转换配置会补充生成O penFlow流表。 如果关闭该功能,则新的NAT转换配置不会再生成OpenFlow流表,已存在的NAT转换配置生成的Ope nFlow流表会被删除,从而可能造成流量中断。 【举例】 # 开启静态地址转换生成OpenFlow流表的功能。 system-view [Sysname] nat flow-redirect static 5、因此建议客户开启自动引流,或者开启会话引流,也可以手动引流 nat flow-redirect dynamic server static static-port-block session flow-redirect enable

## 解决方法

如果M9K上关闭了自动引流功能,也没有开启会话引流或者手动配置引流的情况,会导致流量哈希到 不通的板子上,导致流量不通。 建议开启自动引流,或者开启会话引流,也可以手动引流 nat flow-redirect dynamic server static static-port-block session flow-redirect enable